#### 1/31/2018 Collaborate Update - Aug 2016 | Blackboard Help **[Blackboard](https://help.blackboard.com/)** Help

[Archived Collaborate](https://help.blackboard.com/Collaborate/Ultra/Administrator/Release_Notes/Archived_Release_Notes) Ultra Release Notes Release Notes for [Collaborate](https://help.blackboard.com/Collaborate/Ultra/Administrator/Release_Notes) Ultra / [Home](https://help.blackboard.com/) / [Blackboard Collaborate](https://help.blackboard.com/Collaborate) / [Collaborate: Ultra](https://help.blackboard.com/Collaborate/Ultra) Experience / Collaborate Ultra Help for [Administrators](https://help.blackboard.com/Collaborate/Ultra/Administrator) /

# Collaborate Update - Aug 2016

Here's everything you need to know about the **August 2016 (v16.8)** release of Blackboard Collaborate with the Ultra experience.

# Available August 6, 2016

Collaborate with the Ultra experience v16.8 will be deployed on August 6, 2016, in all data centers.

 $\Theta$  To learn more, see the [Collaborate](https://blackboard.secure.force.com/publickbarticleview?id=kAA39000000blNL) Support Bulletin (available in English only).

### What's new and improved

We're continually evolving to improve the teaching and learning experience. In this release, we focused on breakout groups.

#### Breakout groups

Remember when your teacher divided the class into groups to work on assignments together? Well, now moderators can do the same thing in the Collaborate Ultra virtual class environment!

1/31/2018 Collaborate Update - Aug 2016 | Blackboard Help

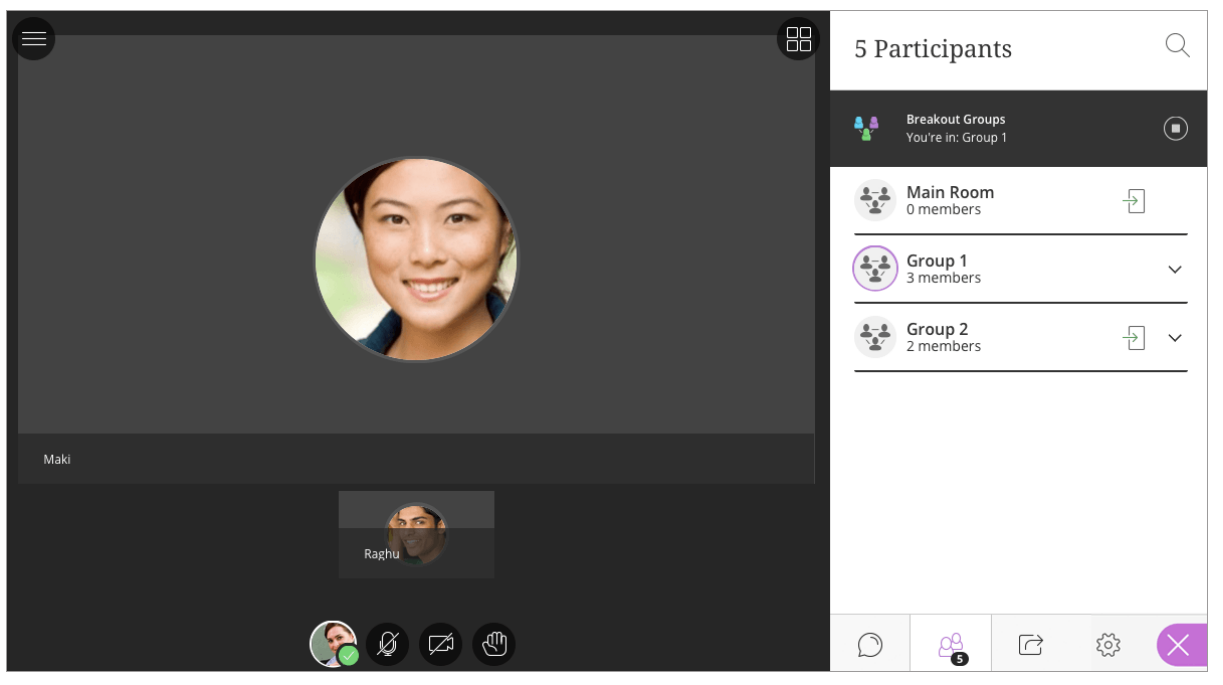

Moderators can choose student groupings or allow Collaborate to randomly group students for them. They can also choose to let participants switch to another group, and even join a particular breakout group to help facilitate collaboration.

In a group, participants experience a face-to-face collaborative environment.

Moderators and participants can:

- Communicate effectively with high quality video and audio.
- Chat with a specific group or send messages to the entire class.
- Share files and collaborate on the whiteboard.
- Use Google Chrome<sup>TM</sup> to share applications.

*For Chrome users, please update to Chrome version <sup>52</sup> to ensure Breakout Groups function as expected. TM*

*Learn more about Breakout Groups in [the Blackboard](https://help.blackboard.com/Blackboard_App/Collaborate) app.*

 $\Theta$  More on breakout groups for [moderators](https://help.blackboard.com/Collaborate/Ultra/Moderator/Collaboration/Breakout_groups)

#### User experience updates

Based on your feedback we've made a couple of visual enhancements.

We updated the buttons you use to open and close the Collaborate panel, making it easier to find them.

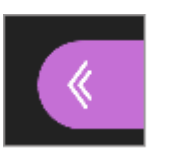

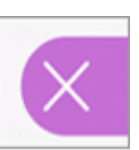

- Telephone audio is now audible immediately when a user calls in. Users on the telephone must mute themselves, if they don't want to be heard.
	- $\Theta$  More on using your phone for audio for [moderators](https://help.blackboard.com/Collaborate/Ultra/Moderator/Get_Started/Call_Into_a_Session)

# What's fixed

 $\Theta$  More on [resolved issues](https://help.blackboard.com/Collaborate/Ultra/Administrator/Release_Notes/Release_Notes_2016_08/Resolved_Issues_2016_08)

### Known issues

Rome wasn't built in a day. The page below identifies known defects and workarounds in Collaborate with the Ultra experience.

 $\Theta$  List of known issues on Behind the [Blackboard](https://blackboard.secure.force.com/btbb_articleview?id=kA3390000004Fdy) (available in English only)

© Copyright 2018 Blackboard Inc.